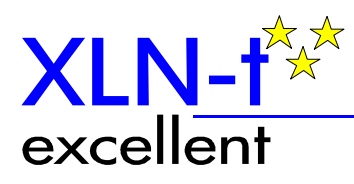

XLN-t bvba Hoogstraat 52 B 2580 Putte-Beerzel tel +32 (0) 15 24 92 43 fax +32 (0) 15 25 10 58 RPR Mechelen BTW BE 423 212 087 Bank 733-2011497-38

Belgie - Belgium

# **IDAgeChecker BDX118T11xx Manual**

**V02.00**

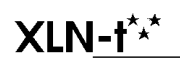

### **In het kort**

De IDAgeChecker is bedoeld om aan de hand van de leeftijd van een persoon, gebaseerd op eID of SIS kaart gegevens, een relais al dan niet te activeren.

### **Introductie**

De IDAgeChecker is een speciale smart/chip-kaart lezer geleverd als pcb of toestel. De IDAgeChecker bepaalt aan de hand van de gepresenteerde eID of SIS chipkaart en een interne klok de leeftijd van eigenaar van de kaart. Afhankelijk van instellingen kan deze leeftijd dan gebruikt worden om een relais te activeren.

Met deze lezer kan de leeftijd gelezen worden van:

- $\approx$  de Belgische eID kaart
- $\mathscr{A}$  de Belgische SIS kaart

De lezer beschikt over twee relais uitgangen met per uitgang:

- $\mathscr{A}$  Instelbare minimum en maximum leeftijd
- $\mathscr{A}$  Instelbare puls lengte in stappen van 10ms

De configuratie van de lezer kan gebeuren met:

 $\approx$  RS232 (terminal program of agechecksetup)

De lezer beschikt over een Real time clock met oplaadbare condensator om een stroompanne van 12uur te kunnen overbruggen. De versie BDX118T1105KITY is uitgerust met een 20mm CR2025 of CR2032 batterij, die toelaat de clock continue te laten doorlopen.

# **Voeding**

De pcb moet gevoed worden met een gelijkspanning tussen de 10V en 15V. Het verbruik is ongeveer 50mA.

Zodra er voeding aanwezig is brandt(klok gestopt) of knippert(klok loopt) de groene led.

### **Stroomuitval**

Bij stroomuitval schakelt de voeding automatisch over op een kleine oplaadbare condensator of de batterij. Deze kan de voeding van de real time clock overnemen gedurende min 12 uur. Als de voeding terug inschakelt dan kan het tot 20 seconden duren alvorens de lezer terug actief wordt. De lezer is terug actief als de groene led brandt/knippert.

Gedurende de stroomuitval bevindt de lezer zich in speciale slaapmode om energie te besparen. Gedurende deze mode negeert de lezer alle gepresenteerde kaarten en zal dus ook geen uitgang schakelen. Het configureren is ook onmogelijk.

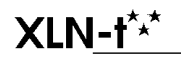

De lezer beschikt over twee leds die de volgende toestanden kunnen weergeven.

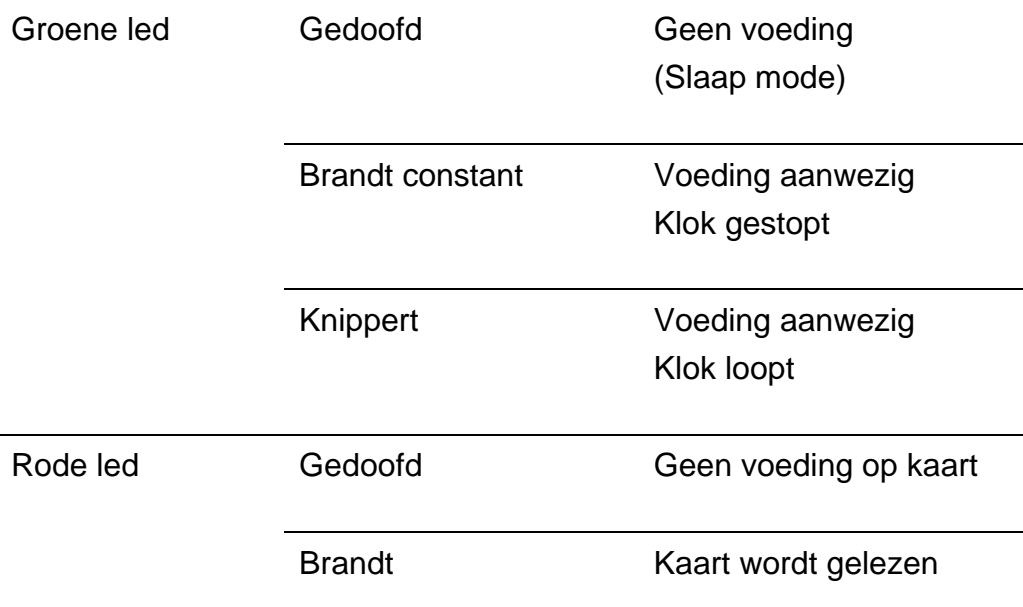

## **Functionaliteit**

Bij het presenteren van een Belgische eID of SIS kaart wordt de geboortedatum van de kaart gelezen. Daarna wordt de leeftijd berekend aan de hand van de huidige tijd. Hierna wordt de leeftijd gebruikt om na te gaan of een uitgang moet geactiveerd worden. Als de leeftijd groter of gelijk is aan de ingestelde minimale leeftijd en kleiner of gelijk is aan de ingestelde maximale leeftijd, dan wordt de uitgang geactiveerd. De uitgangen worden 1 voor 1 geactiveerd.

Als de klok niet loopt dan zal de berekende leeftijd altijd 0 zijn. Als de minimum leeftijd ingesteld is op 0, dan zal de uitgang dus geactiveerd worden.

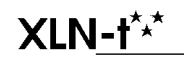

# **Uitgangen**

De uitgangen zijn relais contacten met een normaal open en normaal gesloten contact.

Een uitgang wordt actief als de leeftijd op de gelezen kaart

- $\mathscr{A}$  groter of gelijk is aan de ingestelde minimum leeftijd
- $\mathscr{A}$  kleiner of gelijk is aan de ingestelde maximum leeftijd
- $\mathscr{L}$  de ingestelde tijd groter is dan 0ms

Bij het activeren van een uitgang schakelt het relais gedurende een bepaalde tijd. De tijd kan men instellen via de configuratie tussen 0ms en 2540ms.

Als de tijd 0ms is, dan zal de uitgang niet geactiveerd worden ook al ligt de leeftijd in de ingestelde bereik.

Als men een waarde van 1 instelt dan zal de uitgang ongeveer 10ms actief worden. Voor een instelling van 254 zal de uitgang ongeveer 2540ms (2,5sec) actief worden.

Men kan ook de waarde 255 instellen. In dit geval blijft de uitgang actief tot de kaart verwijderd wordt.

Als men een waarde instelt tussen 1 en 254 voor een uitgang dan zal de lezer de uitgang gedurende deze tijd activeren, maar ondertussen geen andere taken uitvoeren. Als men dus voor beide uitgangen de waarde 250 instelt en de leeftijd valt in het bereik voor beide uitgangen, dan zal eerst uitgang 1 gedurende 2.5sec actief worden, daarna uitgang 2 gedurende 2.5sec actief en daarna zal de lezer zijn normale werking herhalen en een eventueel nieuwe kaart herkennen. Het is dus aan te raden om korte tijden te gebruiken en verschillende bereiken voor beide uitgangen.

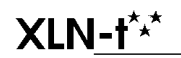

Document: IDAgeChecker02\_00\_Manual.doc Version: V02.00 5/15

# **Configuratie**

De configuratie kan uitgevoerd worden via de RS232 poort door het instellen van een waarde voor een parameter. Elke parameter heeft een uniek nummer, in plaats van een naam, zodat de hele configuratie taalonafhankelijk is. De volgende tabel geeft een overzicht van de parameter nummers met hun betekenis:

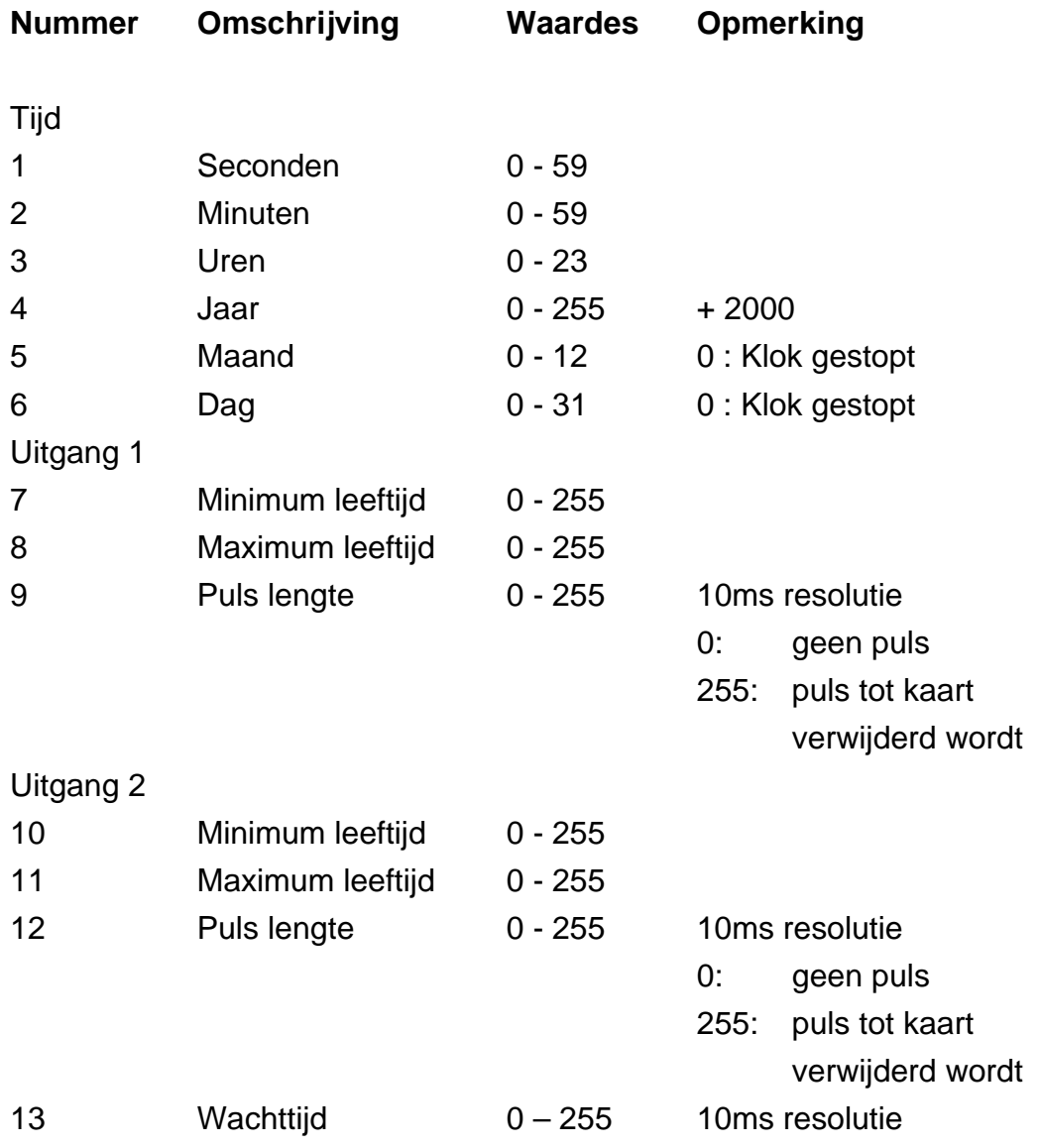

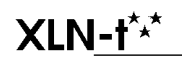

### *Tijd instelling*

Men kan de actuele tijd instellen tot op een seconde nauwkeurig. Het toestel gebruikt het jaar 2000 als startjaar. Als men dus de waarde 6 in geeft voor het jaartal, dan is dit het jaar 2006.

Tijdens het instellen moet men zeer goed controleren dat de dag geldig is voor de gegeven maand. De lezer zal dit pas controleren bij middernacht als de dag moet verhoogd worden. Het is dus mogelijk om 31/2/2006 in te stellen. Om middernacht wordt het dan 1/3/2006.

Zolang de dag en/of maand op 0 staan, is de tijd gestopt. Dit is ook steeds het geval bij een langdurige stroom onderbreking (bv. bij aankoop). Zodra beide niet meer 0 zijn start de tijd. Het is dus aan te raden om eerst het uur goed te zetten, dan het jaar en de maand en dan de dag. Dit verklaart ook de volgorde van de tijd parameters.

#### *Uitgang instelling*

Elke uitgang heeft zijn specifieke instellingen zoals besproken in **Uitgangen** op pagina 5.

Met de wachttijd kan men een tijd instellen die uitgevoerd wordt na de verwerking van uitgang 1 en voor de verwerking van uitgang 2. Hiermee kan men een tijd instellen tussen de twee pulsen. Deze tijd wordt alleen uitgevoerd als uitgang 2 geactiveerd wordt, leeftijd tussen de grenzen en de puls lengte groter dan 0.

#### **Tip**

Als men twee pulsen wil maken als de leeftijd zich bevindt tussen een minimum leeftijd en een maximum leeftijd dan:

- $\mathscr{A}$  Verbindt men beide uitgangen met elkaar
- $\mathscr{L}$  Stelt men de zelfde leeftijden in voor beide uitgangen
- $\mathscr{L}$  Stelt men de lengte van de eerste puls in door middel van de puls lengte van uitgang 1
- $\mathscr{L}$  Stelt men de lengte van de tweede puls in door middel van de puls lengte van uitgang 2
- $\mathscr{L}$  Stelt men de tijd tussen de pulsen in door middel van de wachttijd van uitgang 2

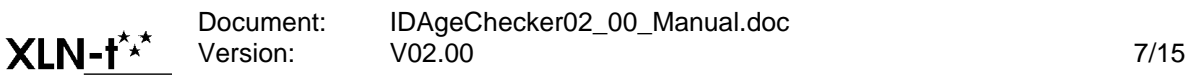

# **Configuratie via RS232**

Het is mogelijk om de parameters te wijzigen via een RS232 verbinding.

Als men een RS232 verbinding maakt met een PC, moet men er goed opletten dat men de CTS ingang niet aansluit.

Stel de verbinding in op 9600 baud, 8 databits, 1 stop bit, geen pariteit en geen handshake. Sluit de IDAgeChecker aan op de seriële poort. Als de klok loopt en een terminal gestart is, verschijnt elke seconde de actuele tijd.

Als men een parameter nummer geeft gevolgd door carriage return (13, 0x0D)(druk op enter in een terminal programma om een carriage return te genereren), dan zal de lezer reageren met een tekst bestaande uit het parameternummer, gevolgd door dubbel punt, gevolgd door de waarde en afgesloten met carriage return/linefeed (13/10,0x0D/0x0A).

**1<CR>** 1:34<CR><LF>

Het wijzigen van een parameter is alleen mogelijk na het opheffen van de beveiliging. Deze extra stap is nodig om te vermijden dat een parameter wijzigt door storing op de RS232 lijn tijdens het opstarten van de computer of het aansluiten van de kabel. Voor het opheffen van de beveiliging moet men parameter 123 op de waarde 1 plaatsen. Het volgende voorbeeld toont dit:

**123:1<CR>** 123:1<CR><LF>

Bij het opheffen van de beveiliging zal de software versie getoond worden.

Om een parameter te wijzigen moet men dus zijn nummer geven, gevolgd door een dubbel punt en dan de waarde. Bevestigen doet men

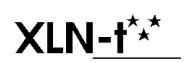

met carriage return (gegenereerd met enter toets). De lezer zal bevestigen in hetzelfde formaat.

Voorbeelden:

**1:4<CR>**  $1:4 < CR > < LF$ **9:15<CR>** 9:15<CR><LF>

Als alle waardes gewijzigd zijn, is het aan te raden om de beveiliging terug te activeren. Dit doet men door parameter 123 op waarde 0 te plaatsen.

**123:0<CR>** 123:0<CR><LF>

Het kan zijn dat men een parameter op een bepaalde waarde instelt maar dat de lezer

- $\mathscr{L}$  geen string terug stuurt, als het parameter nummer niet geldig is.
- $\mathscr Z$  een string met een andere waarde voor de parameter terug stuurt, als de gegeven waarde ongeldig is. De string zal een geldige waarde bevatten.

Als de klok loopt kan het zijn dat tussen de opdracht string en de antwoord string een tijds string zit. Men moet hier rekening mee houden als men special PC software schrijft.

### *Debug info*

Als men een kaart presenteert dan zal er ook informatie via RS232 verstuurd worden. Als eerste regel wordt de geboortedatum die van de kaart gelezen is verstuurd, gevolgd op een tweede regel door de berekende leeftijd. Als uitgang 1 geactiveerd wordt dan wordt er een

dubbel punt gevolgd door 1 verzonden. Als uitgang 2 geactiveerd wordt dan wordt er een dubbel punt gevolgd door 2 verzonden.

Voorbeelden:

In dit voorbeeld is de persoon 21 jaar en worden uitgangen 1 en 2 geactiveerd.

```
05/02/1985<CR><LF>
21:1:2<CR><LF>
```
In dit voorbeeld is de persoon 39 jaar en worden alleen uitgang 2 geactiveerd.

```
23/11/1966<CR><LF>
39:2
```
Deze informatie is handig tijdens het configureren en testen van de IDAgeChecker.

#### *RTS uitgang*

De RTS uitgang is actief (+8V, logische 0) zodra een geldige eID of SIS kaart gepresenteerd werd. De uitgang blijft actief tot de kaart verwijderd wordt.

#### *CTS ingang*

De CTS ingang wordt niet gebruikt. **Deze mag NIET aangesloten worden.**

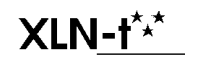

### **Voorbeelden**

De paragraaf beschrijft hoe je volgende configuratie kan instellen via RS232.

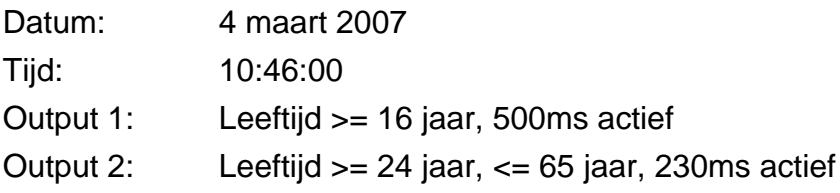

#### *RS232*

De eerste kolom geeft de tekens weer die je moet ingeven. Je moet deze steeds bevestigen met Carriage return, de enter toets voor de meeste terminal programma's. De tweede kolom, in het **vet**, geeft uitleg en moet NIET ingegeven worden.

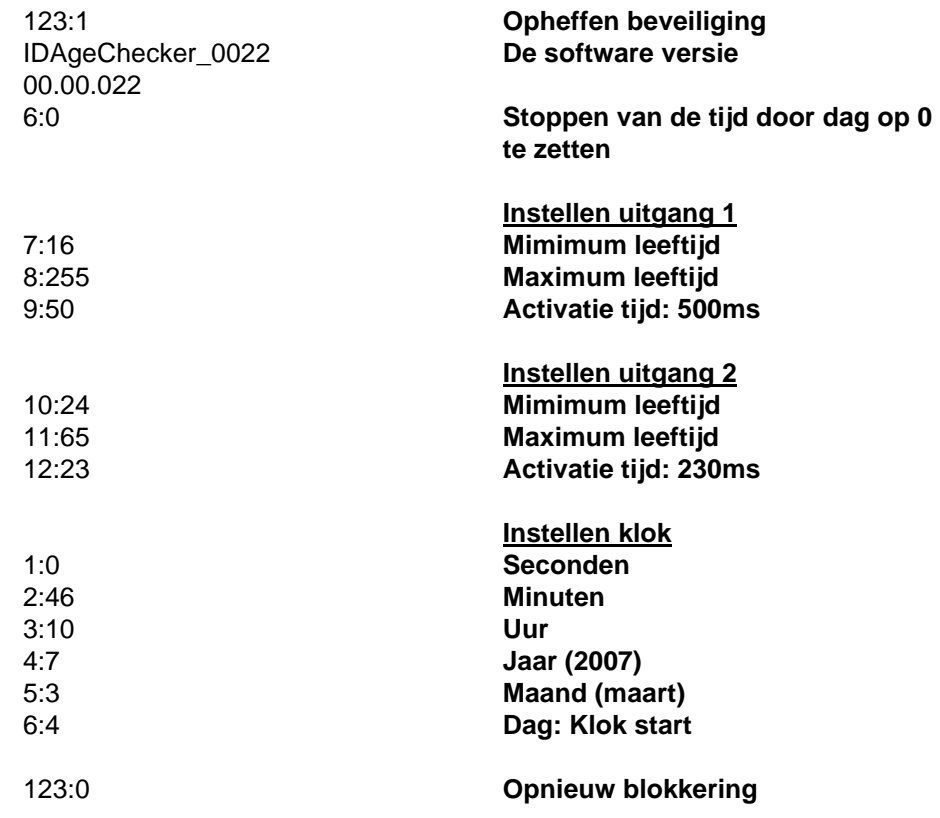

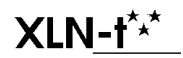

Document: IDAgeChecker02\_00\_Manual.doc Version: V02.00 11/15

# **Aansluitingen**

De volgende figuur toont de aansluitingen: BDX118i3

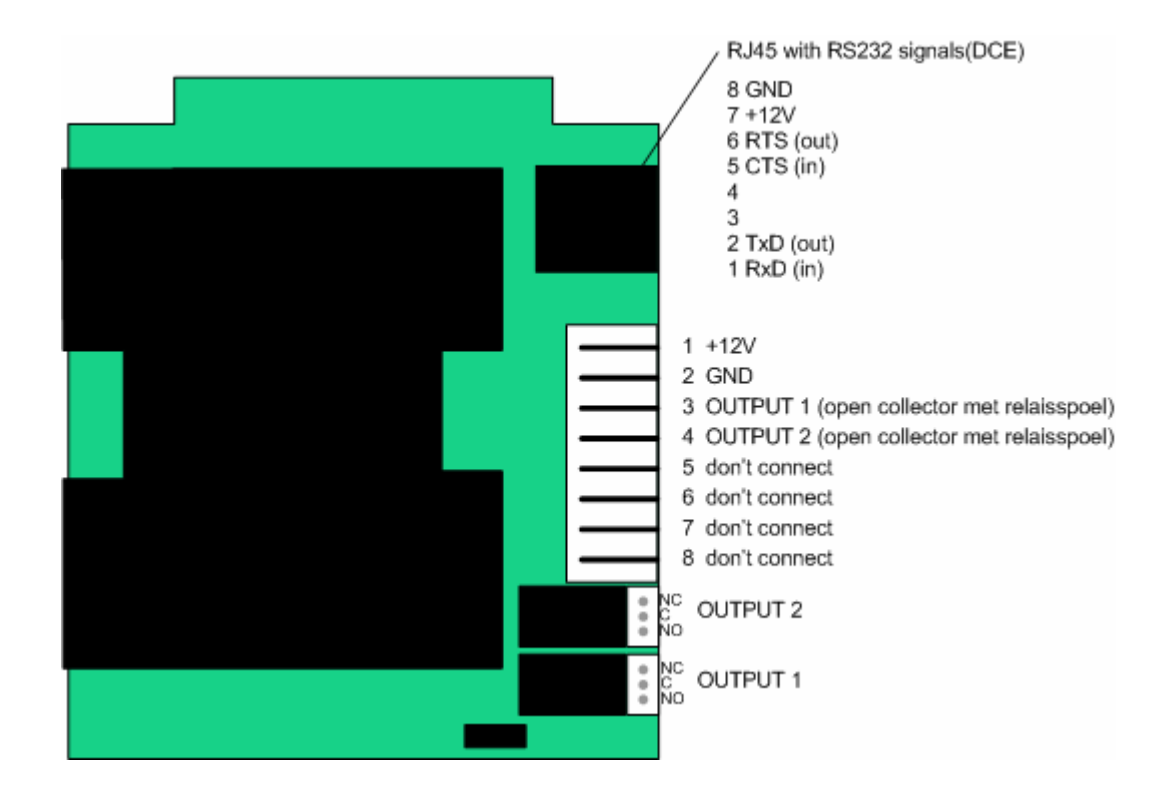

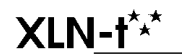

Document: IDAgeChecker02\_00\_Manual.doc Version: V02.00 12/15

## **Geldige eID kaart**

De IDAgeChecker controleert niet of de kaart een echte eID kaart is aan de hand van certificaten en authentification. De IDAgeChecker leest alleen de inhoud van bepaalde publieke records op de kaart zonder deze te interpreteren. Het is aan de gebruiker van de lezer om te bepalen of de eID kaart een echte kaart is.

De lezer controleert ook niet of de kaart nog geldig is aan de hand van de geldigheidsperiode.

Voor het lezen van de SIS kaart is toelating nodig van de overheid. De kaartlezer leest alleen:

- $\approx$  ATR header en data (AID, CDIR)
- $\mathscr{A}$  PBDF file voor BRDT veld

De huidige firmware is niet in staat om andere files te lezen en is gebaseerd op de eID en SIS kaart versies in omloop op moment van dit schrijven (Feb 2006).

### **Beveiligingsniveau**

De lezer leest publieke velden zonder security methodes. Een persoon met voldoende kennis van smardcards/chipcards is in staat om een kopie te maken van een bestaande kaart of een eigen kaart te creëren.

De kaartlezer is niet geschikt voor toepassingen waar dit een veiligheidsrisico inhoudt.

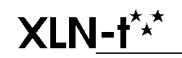

# **Specificaties**

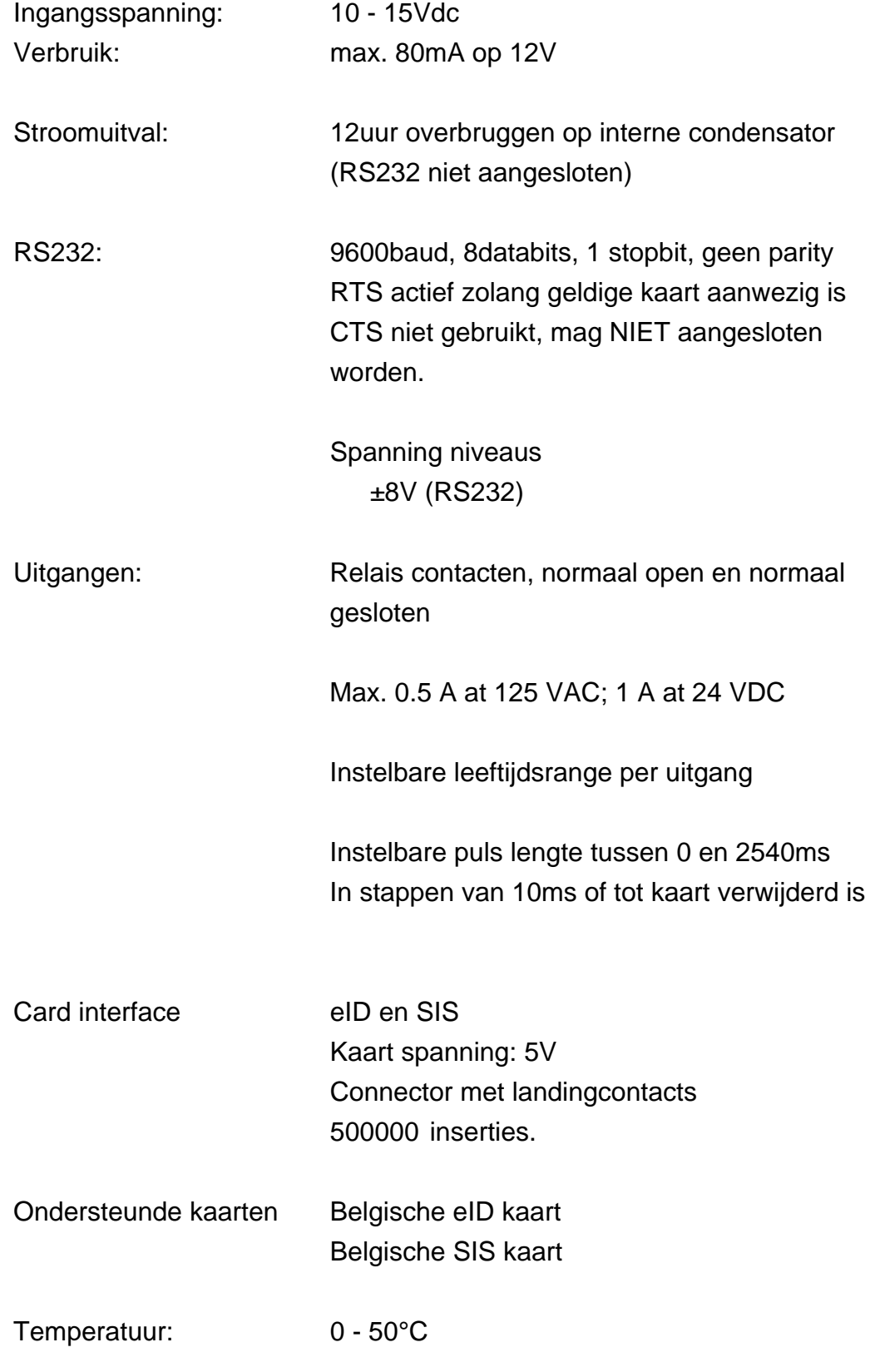

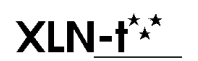

Document: IDAgeChecker02\_00\_Manual.doc Version: V02.00 14/15 Vochtigheid: 40% - 80%

Afmetingen pcb: 72mm (B) x 63mm (L) x 23mm (H)

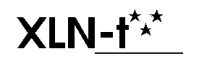